## SONY.

## AIBO Dancer for ERS-210/210A ERF-210AW07 Entertainment Robot Application

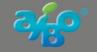

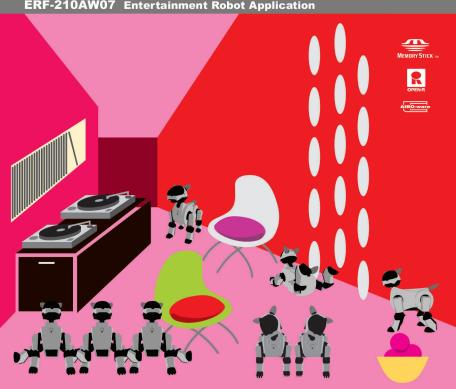

## **Notice to Users**

©2002 Sony Corporation All rights reserved. This manual and the software described herein, in whole or in part, may not be reproduced, translated or reduced to any machine-readable form without prior written approval.

EXCEPT AS SPECIFICALLY SET FORTH IN THE END-USER LICENSE AGREEMENT, SONY CORPORATION PROVIDES THIS MANUAL, THE SOFTWARE AND THE OTHER INFORMATION CONTAINED HEREIN "AS IS" WITH NO WARRANTY AND HEREBY EXPRESSLY DISCLAIMS ANY IMPLIED WARRANTIES OF MERCHANTABILITY. NONINFRINGEMENT OR FITNESS FOR ANY PARTICULAR PURPOSE WITH REGARD TO THIS MANUAL, THE SOFTWARE, OR SUCH OTHER INFORMATION, IN NO EVENT SHALL SONY CORPORATION BE LIABLE FOR ANY INCIDENTAL, CONSEQUENTIAL, OR SPECIAL DAMAGES, WHETHER

BASED ON TORT, CONTRACT, OR OTHERWISE ARISING OUT OF OR IN CONNECTION WITH THIS MANUAL, THE SOFTWARE, OR OTHER INFORMATION CONTAINED HEREIN OR THE USE THEREOF. THIS DOES NOT AFFECT YOUR STATUTORY RIGHTS.

Sony Corporation reserves the right to make any modification to this manual or the information contained herein at any time without notice.

The software described herein may also be governed by the terms of a separate user license agreement.

This product contains software owned by Sony Corporation and licensed from third parties. Use of such software is subject to the terms and conditions of license agreements included at the end of this manual. Software specifications are subject to change without notice and may not necessarily be identical to current retail versions.

Before using this software, please read the End-User License Agreement at the end of this manual which governs use of this software.

- This software or document is protected by copyright, and distributed under licenses restricting its use, copying, and distribution. No part of this software or document may be reproduced in any form by any means and rental of this software may not be allowed without prior authorization of Sony Corporation.
- Sony Corporation assumes no responsibility for any inconvenience caused by misuse or any use not stated in this document.
- The supplied software cannot be used with any device other than those devices specified herein.
- The specifications of the supplied software are subject to change without notice.

## **Customer Support**

How to contact the AIBO Customer Link.

#### In the United States

Call 1-800-427-2988

Email address: aibosupport@info.sel.sony.com

## For Customers in the U.S.A.

This device complies with Part 15 of the FCC Rules. Operation is subject to the following two conditions: (1) This device may not cause harmful interference, and (2) this device must accept any interference received, including interference that may cause undesired operation.

## **Regulatory Information**

This equipemnt has been tested and found to comply with the limits for a Class B digital device, pursuant in Part 15 of the FCC Rules. These limits are designed to provide reasonable protection against harmful interference in a residential installation. This equipment generates, uses, and can radiate radio frequency energy and, if not installed and used in accordance with the instructions, may cause harmful interference to radio communications. However, there is no guarantee that interference will not occur in a particular installation. If this equipment does cause harmful interference to radio or television reception, which can be determined by turning the equipment off and on, the user is encouraged to try to correct the interference by one or more of the follwing measures:

- · Reorient or relocate the receiving antenna.
- Increase the separation between the equipment and receiver.
- Connect the equipment into an outlet on a circuit different from that to which the receiver is connected.
- Consult the dealer or an experienced radio/TV technician for help.

You are cautioned that any changes or modifications not expressly approved in this manual could void your authority to operate this equipment.

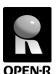

"OPEN-R" is the standard interface for the entertainment robot system that Sony is actively promoting. This interface expands the capability of the entertainment robot through a flexible combination of hardware and interchangeable software to suit various applications. The "AIBO" ERS-210 series and "AIBO-ware" ERF-210AW07 conform to the OPEN-R version 1.1.3.

"AIBO," the AIBO logo OPEN-R" and the OPEN-R logo are registered trademarks of Sony Corporation.

"Memory Stick," "A" and "MEMORY STICK" are trademarks of Sony Corporation.

In this manual, the "TM" and "®" marks have been omitted.

Other information about AIBO is available on the Internet at the following site: http://www.aibo.com/

Reproduction in whole or in part without written permission is prohibited. All rights reserved.

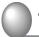

## **Table of Contents**

| Checking the supplied accessories |                                                                                                    |
|-----------------------------------|----------------------------------------------------------------------------------------------------|
| Modes and Conditions of AIBO      |                                                                                                    |
|                                   |                                                                                                    |
|                                   |                                                                                                    |
|                                   |                                                                                                    |
| What is "Beat Detection"?         | 17                                                                                                    |
| Playing with "AIBO Dancer"        | 18                                                                                                    |
|                                   |                                                                                                    |
|                                   |                                                                                                    |
| Notes on Use                      | 20                                                                                                    |
| Troubleshooting                   | 22                                                                                                    |
|                                   | About "AIBO Dancer"  Modes and Conditions of AIBO  Preparations  What is "Beat Detection"?  Playing with "AIBO Dancer" |

For more information about "AIBO" ERS-210 series (name of parts, settings, "Memory Stick" use, saftey precautions, etc), refer to the "AIBO" ERS-210 series Operating Instructions.

## **Getting Started**

Welcome to "AIBO Dancer," a software application that allows Entertainment Robot AIBO ERS-210 series to become your dancing party companion!

This chapter provides basic information about AIBO Dancer to help you to get along well with AIBO.

<sup>\*</sup> In this manual, "AIBO Dancer" ERF-210AW07 is referred to as "AIBO Dancer" hereinafter.

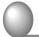

## **Checking the supplied accessories**

Check to see if you have the following accessories before you play with AIBO.

- · AIBO-ware "Memory Stick"
- User's Guide (this manual)

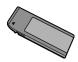

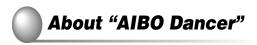

## About AIBO Dancer

AIBO Dancer (ERF-210AW07) is an AIBO-ware software that turns your AIBO into a party animal! Start up your AIBO with the AIBO Dancer "Memory Stick," and AIBO will be able to hear the same party tunes that you are listening to, and will begin to dance to the music.

So bring AIBO to your next party and double the fun!

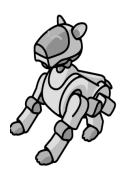

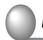

## **Modes and conditions of AIBO**

With AIBO Dancer, AIBO can enter the following modes and conditions.

## Pause mode

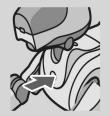

To turn AIBO off, press the Pause button located on its chest. Place AIBO in this mode before changing or replacing the battery or "Memory Stick." When you press the pause button on AIBO's chest.

- When you press the pause button on AIBO's chest.
- When AIBO has been active for an extended period.

## **Active condition**

The mode indicator goes off.

## Autonomous Dance mode

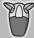

AIBO will begin to dance once it has detected a beat

Hold down back sensor for 3 seconds

Hold down back sensor for 3 seconds

## Continuous Dance mode

AIBO will dance continuously, regardless of any beat it hears.

#### Notes

- Do not place AIBO in any location where it might fall or be subjected to vibration, or on any unstable surface.
- Do not place anything near AIBO that may hinder its movement.

## **Low Battery**

When AIBO's battery pack grows weak. AIBO will let you know that it wants to be recharged by voice guidance, making a gesture and then changing to the charging posture. When this happens, place AIBO on the station, or press the pause button to stop AIBO's movements and then connect the AC adaptor plug. For more details. see the AIBO FRS-210 series operating instructions.

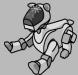

If you don't recharge AIBO at this time, it will stop moving and its chest light will turn off.

#### Station mode

After being placed on the Energy Station, AIBO will turn off and begin to recharge.

Pick-up condition The mode indicato liahts.

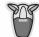

When AIBO is picked up, it moves into the Pick-up condition. This is to prevent AIBO from making movements that might surprise the person picking it up, possibly causing them to drop it in consequence.

#### Note

When two or more of AIBO's paw sensors are pressed, it thinks it has been placed on the floor and returns to Autonomous Dance mode. Becareful not to touch any of its paw sensors when you hold it.

An object is caught in any one of AIBO's joints.

Pick up AIBO

Put down AIBO

auickly.

condition

.lam

The mode indicator flashes.

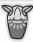

If an object becomes jammed in any one of AIBO's joints. AIBO goes limp. and all of its joints become loose. This condition prevents you from aetting your fingers caught between AIBO's joints and injuring them.

. . . . . . . . . . .

Press the head sensor for 3 seconds.

# Preparations

Let's get AIBO ready to use AIBO Dancer.

### Note

If AIBO is loaded with any other AIBO-ware "Memory Stick," place AIBO in the Pause mode (the chest light goes off) before switching the "Memory Stick." To place AIBO in the Pause mode, press the pause button on AIBO's chest.

**1** Grasp AIBO securely by the body, turn it upside down, and open the cover.

#### Notes

- · Lift AIBO by its body, and not by its extremities.
- If your hands are comparatively small, you may drop AIBO when grasping or turning it upside down. Be careful to hold AIBO.
- Do not touch AIBO's charging terminal with your hand. Doing so may soil the terminal and cause poor contact.
- **2** Remove the "Memory Stick" from its case.

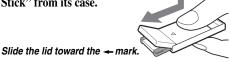

## **3** Check that you are holding the "Memory Stick" in the right direction, and insert it into AIBO.

With the \( \frac{1}{2} \) mark pointing down and the label facing the direction of the battery slot, insert the "Memory Stick" until you hear it click into place.

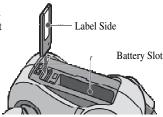

#### Notes

- Make sure that you orient the "Memory Stick" correctly. If you insert it incorrectly, you may damage the "Memory Stick" or AIBO.
- Do not set the safety switch of the "Memory Stick" to "LOCK."

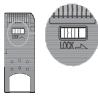

# **4** After checking that the battery pack is correctly oriented, insert it, and then close the cover.

Hold the battery pack with the connector facing downward, and insert it into the slot until you hear it click into place.

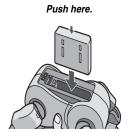

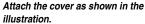

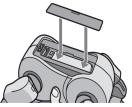

## **5** Charge up the battery pack.

Refer to the "AIBO" ERS-210 series Operating Instructions for how to charge up the battery pack.

## 6 Place AIBO on the floor as shown on the right.

Place AIBO on a flat, non-slippery surface, such as a carpet with a short nap.

### Notes

- On a slippery floor or a carpet with a long nap, AIBO may fall down or carpet may be caught between its joints, so it may not move forward.
- Be sure to place AIBO on the floor as shown above. This will
  prevent AIBO from moving unexpectedly and being damaged
  when you press the pause button.

## **7** Press the pause button on AIBO's chest.

The chest light lights up green.

After a while, AIBO will begin moving automatically.

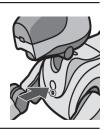

## **Playing with AIBO Dancer**

This chapter explains the technology behind AIBO Dancer and how to use the product.

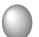

## What is Beat Detection?

How does AIBO do this? Remember, AIBO is not only your friendly pet-like companion, but also has the procesing power of a computer. When your AIBO is turned on with AIBO Dancer, your AIBO listens for the beat of the song. Once it has found a beat, it will select a dance move in accordance to the beat it has found. AIBO will continue to listen for the beat of the song, so if the beat of the song changes, AIBO's moves will change too.

# Playing with AIBO Dancer

Boot up AIBO with the AIBO Dancer AIBO-ware, and let it listen to the music that you are listening to. Once AIBO detects the beat of the music being played, it will begin to flash its LEDs to the beat that it hears. AIBO's dance moves will be synchronized to the flashing that you see.

Listen up, because as AIBO gets into the music, it will begin to make humorous comments about how much fun it's having.

TIP: If AIBO does not seem to be getting into the groove, clap along to the beat and get the party started!

## **Continuous Dance Mode**

If you want AIBO to just dance continuously, press down on AIBO's back sensor for 3 seconds. In Continuous Mode, AIBO will randomly go though its dance routines, regardless of the music that is being played.

TIP: You can tell that AIBO is in this mode when its mode indicator lights up, and also blinks. To take AIBO out of Continuous Dance Mode, hold its back sensor down for 3 seconds again, and confirm that the mode indicator is off.

## **Additional Information**

This chapter provides notes on usage, a troubleshooting guide, and other information concerning AIBO.

# Notes on use

To protect the saved data on the "Memory Stick," note the following:

- The supplied AIBO-ware "Memory Stick" is an accessory of AIBO Dancer ERF-210AW07. Do not use it for anything other than AIBO such as a PC or camcorder. AIBO may not operate normally depending on the units used to configure it.
- Do not touch the terminal A with your hand or metal objects.
- The saved data may be erased or damaged if the "Memory Stick" is used in a place subject to static electricity or electrical noise.
- Do not stick anything other than a dedicated "Memory Stick" sticker in the area indicated by B.
   A sticker has already been attached to the AIBO-ware "Memory Stick" supplied with AIBO Dancer at the factory.
- Do not bend, drop or apply a strong physical shock to the "Memory Stick."
- · Do not disassemble or modify the "Memory Stick."
- To remove the "Memory Stick" from AIBO while it is still operating, first press the pause button to stop AIBO's movement and wait until the battery pack lock indicator appears white.
- · Keep the "Memory Stick" away from water and other liquids.

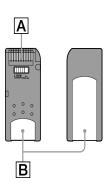

- Do not use or store the "Memory Stick" in places subject to:
  - Excessively high temperatures, such as a car parked in the sun,
  - Direct sunlight, or
  - High humidity or corrosive gas.
- When carrying or storing the "Memory Stick," keep it in the supplied case.
- AIBO Dancer can only be used with "AIBO" ERS-210 and ERS-210A.
- AIBO Dancer cannot be used with "AIBO" ERS-110/111, ERS-220 series or ERS-300 series.
- AIBO Dancer cannot be used except through the AIBO-ware "Memory Stick" on which it is supplied.
- Sony assumes no responsibility for any malfunctions that may occur as a result
  of using AIBO Dancer in a way not specified in this manual.
- The specifications of this software are subject to change without notice.

## What is an AIBO-ware "Memory Stick"?

It is a "Memory Stick" produced for exclusive AIBO use, and on which is stored application software that can be executed on an AIBO.

#### Notes

- Do not set the safety switch of the "Memory Stick" to "LOCK." Doing so may cause incomplete functions of some features.
- If the safety switch of the "Memory Stick" is set to "LOCK," the face lights flash red as a warning when you start up AIBO by pressing the pause button.

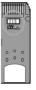

# **Troubleshooting**

If you experience any of the following difficulties, use this troubleshooting guide to correct the problem before contacting AIBO Customer Link. Refer to the "AIBO" Operating Instructions to check AIBO entirely. Should the problem persist, contact the AIBO Customer Link. (See page 3 for details on the AIBO Customer Support.)

|                                                                                                    | • Remedy                                                                                                    |
|----------------------------------------------------------------------------------------------------|----------------------------------------------------------------------------------------------------|
| AIBO does not move even when you press the pause button.                                                              | The battery pack is not installed to AIBO. Insert the battery pack to AIBO (see page 12). After inserting the battery pack into AIBO, press the pause button again to cancel Pause mode. The battery power is low. Recharge the battery pack or replace the battery pack with a charged one. |
| When you press the pause button, the chest light flashes green and orange alternately, and a warning sound is output. | The temperature of the battery pack is abnormally high.     Wait until the battery cools down.                                                                                                    |

|                                                                                     | • Remedy                                                                                                    |
|-------------------------------------------------------------------------------------|----------------------------------------------------------------------------------------------------|
| AIBO emits a sad<br>melody and does not<br>move when you press the<br>pause button. | The "Memory Stick" with AIBO-ware is not inserted into AIBO. A "Memory Stick" other than one designed exclusively for AIBO (unusable with AIBO ERS-210 series) is inserted into AIBO. The AC adaptor and conversion plug are connected to AIBO's charging terminal. Disconnect the AC adaptor and conversion plug from AIBO, and then restart AIBO. |
| The battery compartment is locked, and the battery pack can not be charged.         | The program is still running. Press the pause button to stop the program.                                                                                                    |
| It takes a long time for<br>AIBO to start moving                                    | AIBO is loading data from the "Memory Stick." Wait a while.                                                                                                    |
| AIBO falls often.                                                                   | The floor may be too slippery, inclined or unstable Place AIBO on a flat surface that is not too slippery.                                                                                                    |

|                                                                                          | • Remedy                                                                                                    |
|------------------------------------------------------------------------------------------|----------------------------------------------------------------------------------------------------|
| After you pick AIBO up, it moves only slowly without moving its hands and legs.          | AIBO stops moving whenever it is picked up from the floor.     Check to see if the mode indicator lights or not. If it does, place AIBO on the floor. If it does not move after a while, push its head sensor in the back direction for 3 seconds. AIBO enters Autonomous Dance mode again. |
| The mode indicator is<br>flashing, and AIBO does<br>not move and its joints<br>are limp. | • AIBO's joint is jammed Place AIBO on the floor and press its head sensor in the back direction for 3 seconds.                                                                                                    |
| The chest light of AIBO flashes orange.                                                  | There may be a problem with the battery pack.  Check to see if the battery pack is inserted into AIBO's main body correctly. If the chest light flashes although the battery pack is inserted correctly, contact the AIBO Customer Link.                                                    |
| AIBO asks to be charged<br>even with a fully<br>charged battery pack.                    | With a fully charged battery pack, AIBO Dancer can normally operate for about 1.5 hours (in Autonomous mode). If the operating period continues to be much shorter, the battery pack may be reaching the end of its service life. Replace it with a new battery pack.                       |
| AIBO emits no sound.                                                                     | The volume setting may be set to "0." Adjust the volume higher (refer to the "AIBO" ERS-210 series Operating Instructions).                                                                                                    |

## **End-User License Agreement**

For the customer who purchased this software in the United States the following terms and conditions shall apply:

IMPORTANT - READ CAREFULLY: The following End-User License Agreement ("EULA") is a legal agreement between you and Sony Corporation ("SONY"). You may use SONY's software enclosed herein (the "Software") to start up and operated SONY's entertainment robot ("Entertainment Robot") only. BY USING THE SOFTWARE, YOU AGREE TO BE BOUND BY THE TERMS OF EULA. If you do not agree to the terms of EULA, please promptly call the number described below and return the unused Software to the address instructed by the operator at your cost and expense, with a proof of the original purchase in the form of a bill of sale of such Software. SONY will refund the amount paid by you for the Software.

#### END-USER LICENSE AGREEMENT

#### 1. LICENSE

The sotware is protected by copyright laws and international copyright treaties, as well as other intellectual property laws and treaties. The Software is licensed, not sold.

#### 2. GRANT OF LICENSE

This EULA grants you the following rights:

2.1 Software. You have a non-exclusive and non-transferable license, with no right of grant sub-licenses, to use the Software for personal purposes to start up and operate the Entertainment Robot.

2.2 Storage/Network Use. You may not distribute the software to other computers over any information network (expressly including the Internet or an internal network such as a LAN).

#### 3. DESCRIPTION OF OTHER RIGHTS AND LIMITATIONS

The license granted hereunder shall be subject to the following restrictions and limitations except as expressly permitted by applicable legislation:

- 3.1 Limitation on Modification, reverse Engineering, Decompilation and Disassembly. You may not modify, reverse engineer, decompile or disassemble the Software in whole or in part.
- 3.2 Accessed contents. All contents accessed through the software are the property of SONY or the applicable content owner and may be protected by applicable copyright law. Except as specifically set forth herein, this license gives you no rights to such contents.
- 3.3 Separation of components. The Software is licensed as a single product. Its component parts may not be separated for use on more than one Entertainment Robot.
- 3.4 Single Medium. The Software may only be used with a single Memory Stick<sup>TM</sup>, on which the Software is stored.
- 3.5 Copying. You may not copy any or all portion of the Software.
- 3.6 Rental. You may not sell, rent or lease the Software to any third party.

- 3.7 Transfer. You may not transfer any of your rights under this EULA to any third party.
- 3.8 Termination. Without prejudice to any other rights SONY may have, your rights under this EULA will terminate automatically if you fail to comply with the terms and conditions of this EULA. In such event, you must return the Software to SONY or submit to SONY proof of the destruction of all copies of the Software and all component parts thereof. Articles 5 through 10 of this EULA shall survive such termination.

#### 4. RIGHT

All title to and copyrights on the Software (including but not limited to audio, music and text incorporated into the Software) are owned and/or controlled by SONY and/or the applicable content owner(s). All rights not specifically granted under this EULA are reserved by SONY or such content owner(s).

#### 5. LIMITED WARRANTY ON MEMORY STICK<sup>TM</sup>

SONY warrants that, for a period of ninety (90) days from the date of your actual receipt of the Memory  $Stick^{TM}$  on which the Software is stored, the Memory  $Stick^{TM}$  as a recording medium will be free from defects in material and workmanship under normal use. This limited warranty extends only to you as the original licensee. SONY's entire liability and your exclusive remedy will be replacement of the Memory  $Stick^{TM}$  not meeting SONY's limited warranty and which is returned to SONY with proof of the original purchase in the form of a bill of sale (which is evidence that the Memory  $Stick^{TM}$  is within the warrant period). SONY will have no responsibility to replace the Memory  $Stick^{TM}$  if damaged by accident, abuse, misuse, misapplication,

negligence, alteration or faulty repair. ANY IMPLIED WARRANTIES, INCLUDING THE IMPLIED WARRANTIES OF NON-INFRINGEMENT, MERCHANTABILITY AND FITNESS FOR A PARTICULAR PURPOSE, ARE LIMITED IN DURATION TO THE NINETY (90) DAY PERIOD DESCRIBED ABOVE. NO ORAL OR WRITTEN INFORMATION OR ADVICE GIVEN BY SONY OR A SONY AUTHORIZED REPRESENTATIVE SHALL CREATE A WARRANTY OR IN ANY WAY INCREASE THE SCOPE OF THIS WARRANTY. SOME JURISDICTIONS DO NOT ALLOW LIMITATIONS ON HOW LONG AN IMPLIED WARRANTY OR CONDITION LASTS, SO THESE LIMITATIONS MAY NOT APPLY TO YOU. THIS WARRANTY GIVES YOU SPECIFIC LEGAL RIGHTS, AND YOU MAY ALSO HAVE OTHER RIGHTS WHICH VARY FROM STATE TO STATE IN THE UNITED STATES.

#### 6. EXCLUSION OF WARRANTY ON THE SOFTWARE

You expressly acknowledge and agree that the use of this Software is at your sole risk. THIS SOFTWARE IS PROVIDED "AS IS" AND WITHOUT WARRANTY OF ANY KIND, AND SONY EXPRESSLY DISCLAIMS ALL WARRANTIES, EXPRESSED OR IMPLIED, INCLUDING, BUT NOT LIMITED TO, THE IMPLIED WARRANTIES OF MERCHANTABILITY, NONINFRINGEMENT, AND FITNESS FOR A PARTICULAR PURPOSE. SONY DOES NOT WARRANT THAT THE FUNCTIONS CONTAINED IN THE SOFTWARE WILL MEET YOUR REQUIREMENTS, OR THAT THE OPERATION OF THE SOFTWARE WILL BE UNINTERRUPTED OR CORRECT. FURTHERMORE, SONY DOES NOT WARRANT OR MAKE ANY REPRESENTATIONS REGARDING THE USE OR THE RESULTS OF THE USE OF THE SOFTWARE IN TERMS OF ITS CORRECTNESS.

ACCURACY, RELIABILITY, OR OTHERWISE. NO ORAL OR WRITTEN INFORMATION OR ADVICE GIVEN BY SONY OR BY A SONY AUTHORIZED REPRESENTATIVE SHALL CREATE A WARRANTY. SHOULD THE SOFTWARE PROVE DEFECTIVE, YOU (AND NOT SONY OR A SONY AUTHORIZED REPRESENTATIVE) ASSUME THE ENTIRE COST OF ALL NECESSARY SERVICING, REPAIR, OR CORRECTION. SOME JURSIDICTIONS DO NOT ALLOW THE EXCLUSION OF IMPLIED WARRANTIES AND CONDITIONS, SO THE ABOVE EXCLUSION MAY NOT APPLY TO YOU.

#### 7. LIMITATION OF LIABILITY

SONY SHALL NOT BE LIABLE FOR ANY LOSS OR DAMAGES. EITHER DIRECT, INCIDENTAL, CONSEQUENTIAL OR OTHERWISE, FOR BREACH OF ANY EXPRESS OR IMPLIED WARRANTY, BREACH OF CONTRACT, NEGLIGENCE, STRICT LIABILITY OR ANY OTHER LEGAL THEORY RELATED TO THE SOFTWARE. SUCH DAMAGES INCLUDE, BUT ARE NOT LIMITED TO, LOSS OF PROFITS, LOSS OF REVENUE, LOSS OF DATA (INCLUDING BUT NOT LIMITED TO THE DATA RECORDED ON MEMORY STICKTM BY YOU), LOSS OF USE OF THE PRODUCT OR ANY ASSOCIATED EQUIPMENT, DOWN TIME AND USER'S TIME, EVEN IF SONY HAS BEEN ADVISED OF THE POSSIBILITY OF SUCH DAMAGES. IN ANY CASE, SONY'S ENTIRE LIABILITY UNDER ANY PROVISION OF THIS EULA SHALL BE LIMITED TO THE AMOUNT ACTUALLY PAID ALLOCABLE TO THE SOFTWARE, SOME JURISDICTIONS DO NOT ALLOW THE EXCLUSION OR LIMITATION OF DIRECT, CONSEQUENTIAL OR INCIDENTAL DAMAGES. SO THE ABOVE EXCLUSION OR

#### LIMITATION MAY NOT APPLY TO YOU.

#### 8. DAMAGES ARISING OUT YOUR ACTIONS

You will defend and hold SONY harmless from and against all liabilities, demands, damages, costs, expenses, or losses arising out of the use of the Software and/or breach of any of the provisions of this EULA by you.

#### 9. WAIVER OF TRIAL BY JURY

YOU HEREBY WAIVE ALL RIGHTS AND/OR ENTITLEMENT TO TRIAL BY JURY IN CONNECTION WITH ANY DISPUTE THAT ARISES OUT OF OR RELATES IN ANY WAY TO THIS SOFTWARE.

#### 10. GENERAL

Should any portion of this EULA be declared null and void by opertion of law, or otherwise, the remainder of this EULA shall remain in full force and effect. This EULA shall be binding upon the parties' authorized successor and assignees. Neither party's waiver of any breach or failure to endforce any of the provisions of this EULA at any time shall in any way affect, limit or waive such party's right therafer to enforce and compel strict compliance with every other provision. No modification of the EULA shall be effective unless in writing signed by both parties.

#### AIBO Customer Link

Tel: 1-800-427-2988 (USA) Fax: 1-941-768-7878 (USA)

e-mail: aibosupport@info.sel.sony.com

© 2002 Sony Corporation All rights reserved. Printed in USA

www.us.aibo.com

Printed in U.S.A. © 2002 Sony Corporation